# **FORENZIČKA ANALIZA GOOGLE CHROME WEB PREGLEDNIKA**

Danijel Strbad

Projekt iz predmeta *Računalna forenzika*

2022./2023.

### Uvod

- ➢ 75 % Windows OS ➢ 66 % Google Chrome
- ➢ OS samo *bootloader* za web preglednik

Google Chrome direktoriji

- (1) *C:\Program Files\Google\Chrome\*
- (2) *C:\Users\*<*win\_user\_name*>*\AppData\Local\Google\Chrome\ User Data\*<*chrome\_user\_profile*>*\*

## (2.1) – **SQLite baze podatak** (iznimka: *cache, add-ons*)

- povijest pretraživanja interneta (i preuzimanja),
- kolačići,
- proširenja (eng. add-ons),
- privremeni (eng. *cache*) podaci,
- podaci za automatsko popunjavanje obrazaca

(ime, prezime, adresa, e-mail, …),

- lozinke,
- podaci bankovnih kartica.

### Povijest pretraživanja interneta (i povijest preuzimanja) - *History*

BB Browser for SQLite - C:\Users\admin01\AppData\Local\Google\Chrome\User Data\Default\History

File Edit View Tools Help

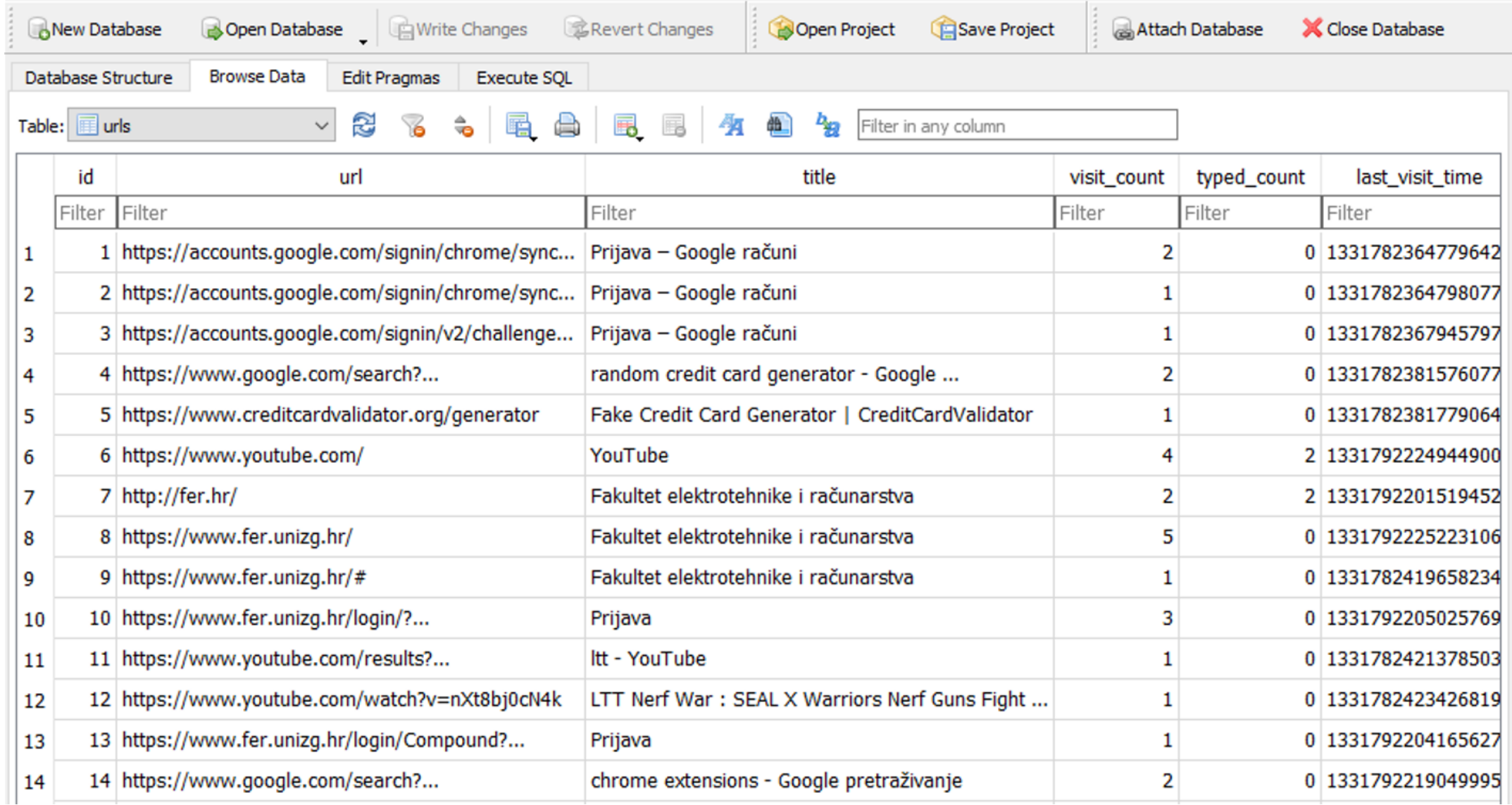

### Kolačići - <*chrome\_dir*>*\netowk\Cookies*

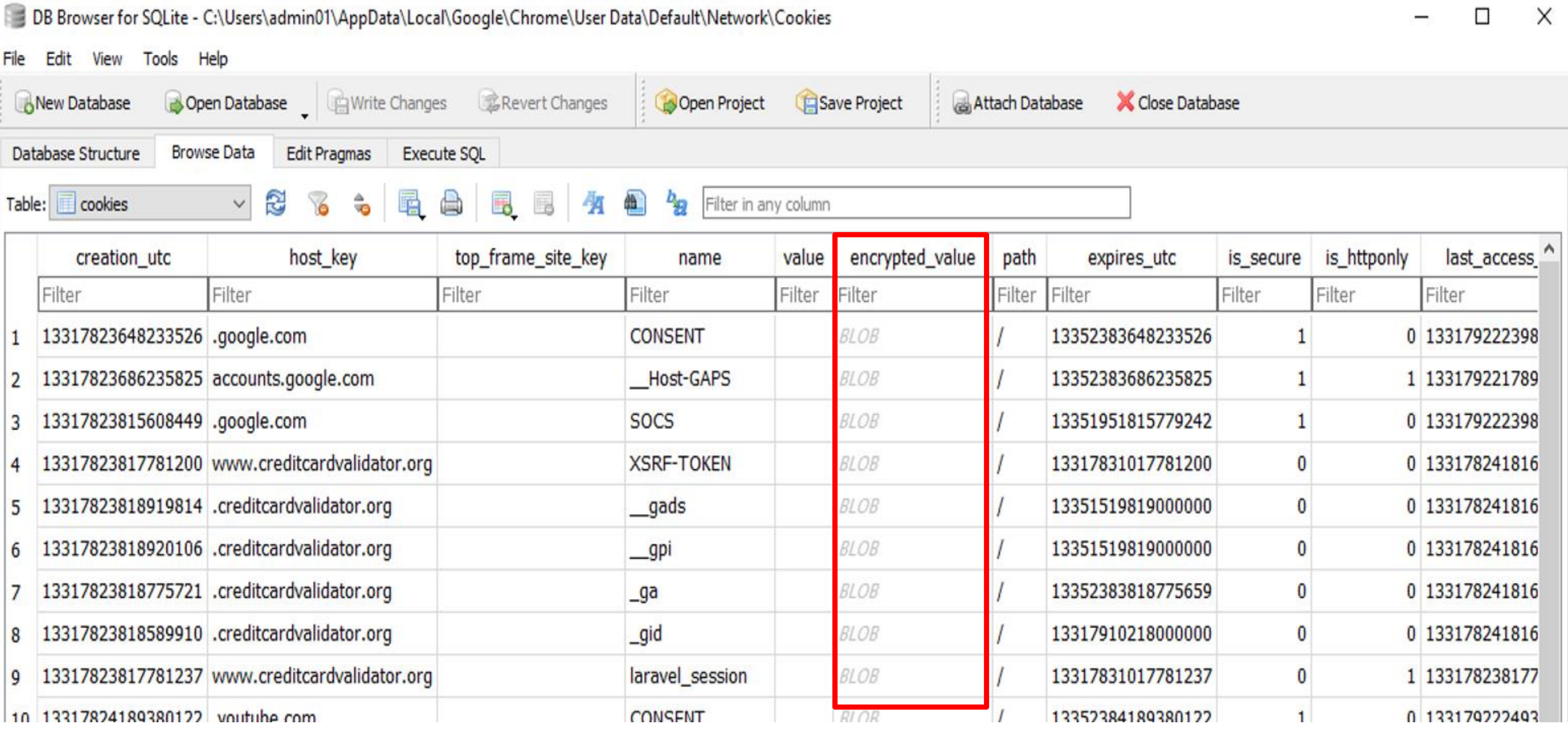

#### Kolačići - <*chrome\_dir*>*\netowk\Cookies - ChromeCookiesView*

#### ChromeCookiesView: C:\Users\admin01\AppData\Local\Google\Chrome\User Data\Default\Network\Cookies

File Edit View Options Help

 $V \Box A$  and  $\Box R$ 

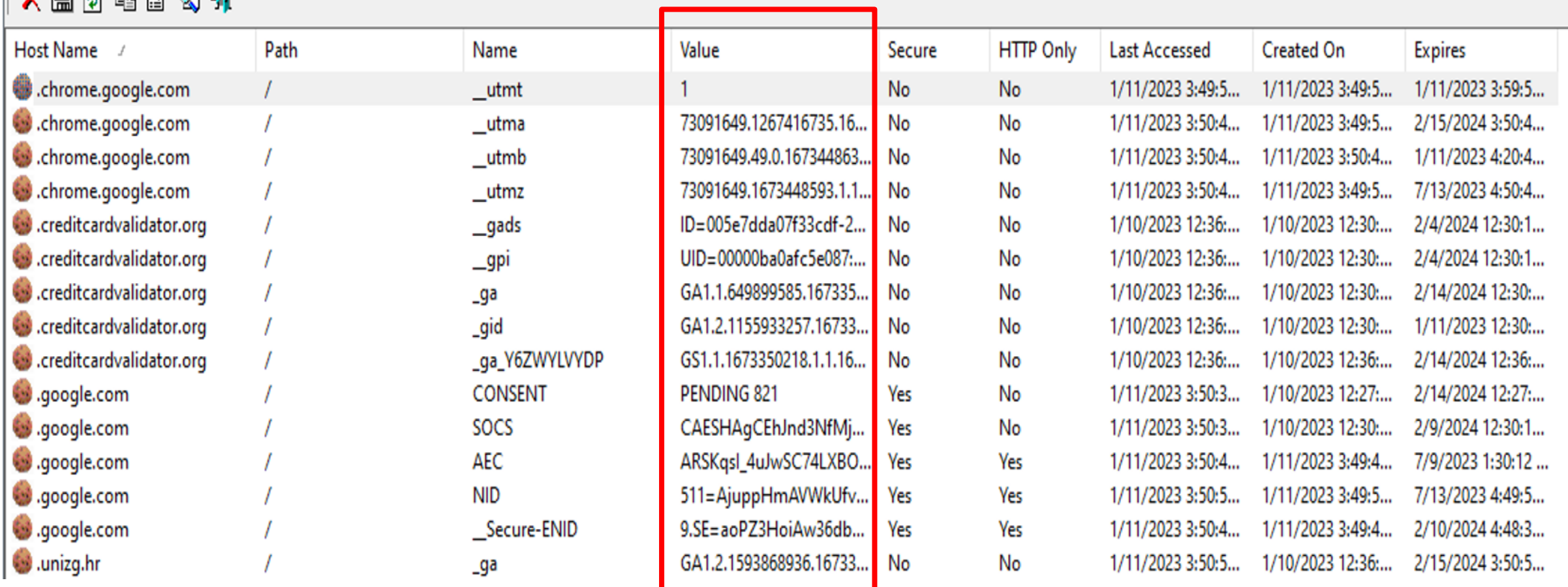

 $\Box$  $\times$ 

### Proširenja (eng. add-ons) - <*chrome\_dir*>*\Extensions*

pData > Local > Google > Chrome > UserData > Default > Extensions >

 $\widehat{\phantom{a}}$ 

#### П Name

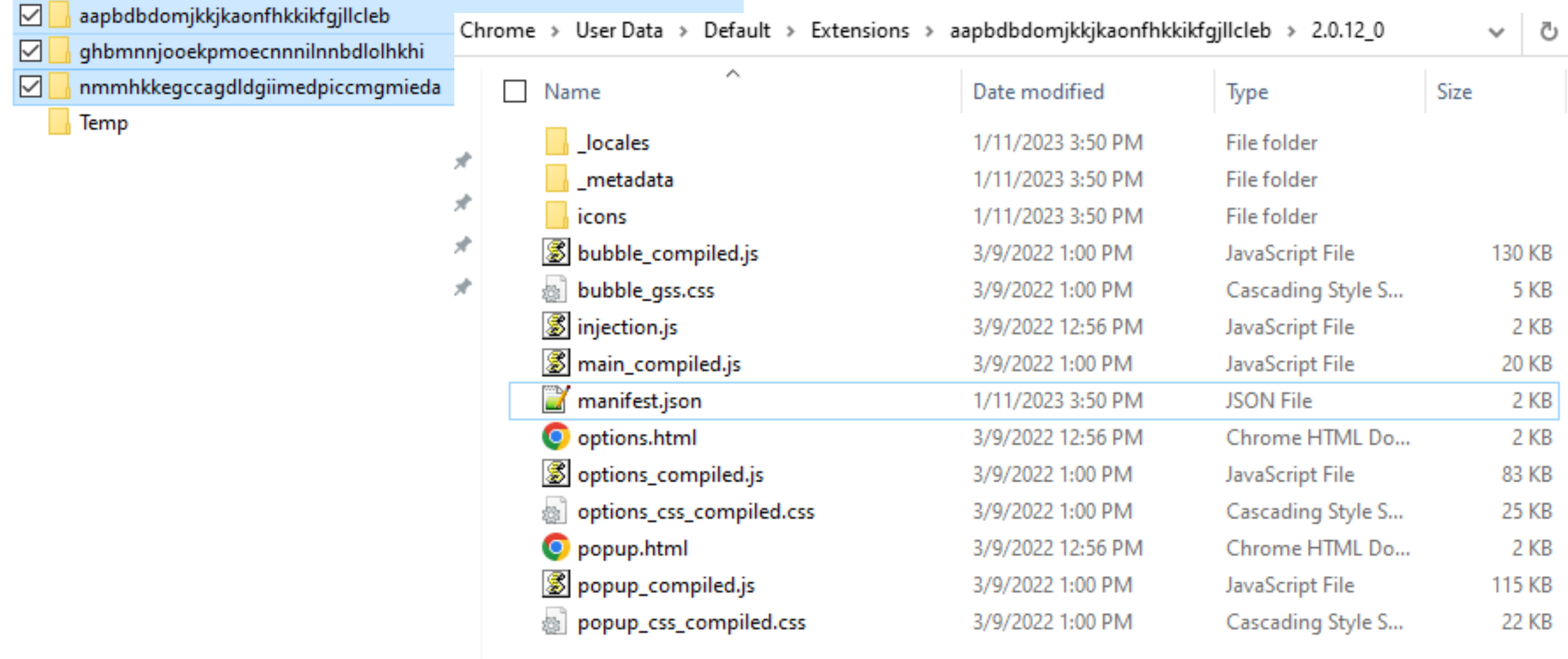

# Cache podaci - <*chrome\_dir*>\Cache\Cache\_data - **ChromeCacheView**<br> **O** ChromeCacheView: C:\Users\admin01\AppData\Local\Google\Chrome\User Data\Default\Cache\Cache\_Data

#### File Edit View Options Help

4000 同时的 500 元

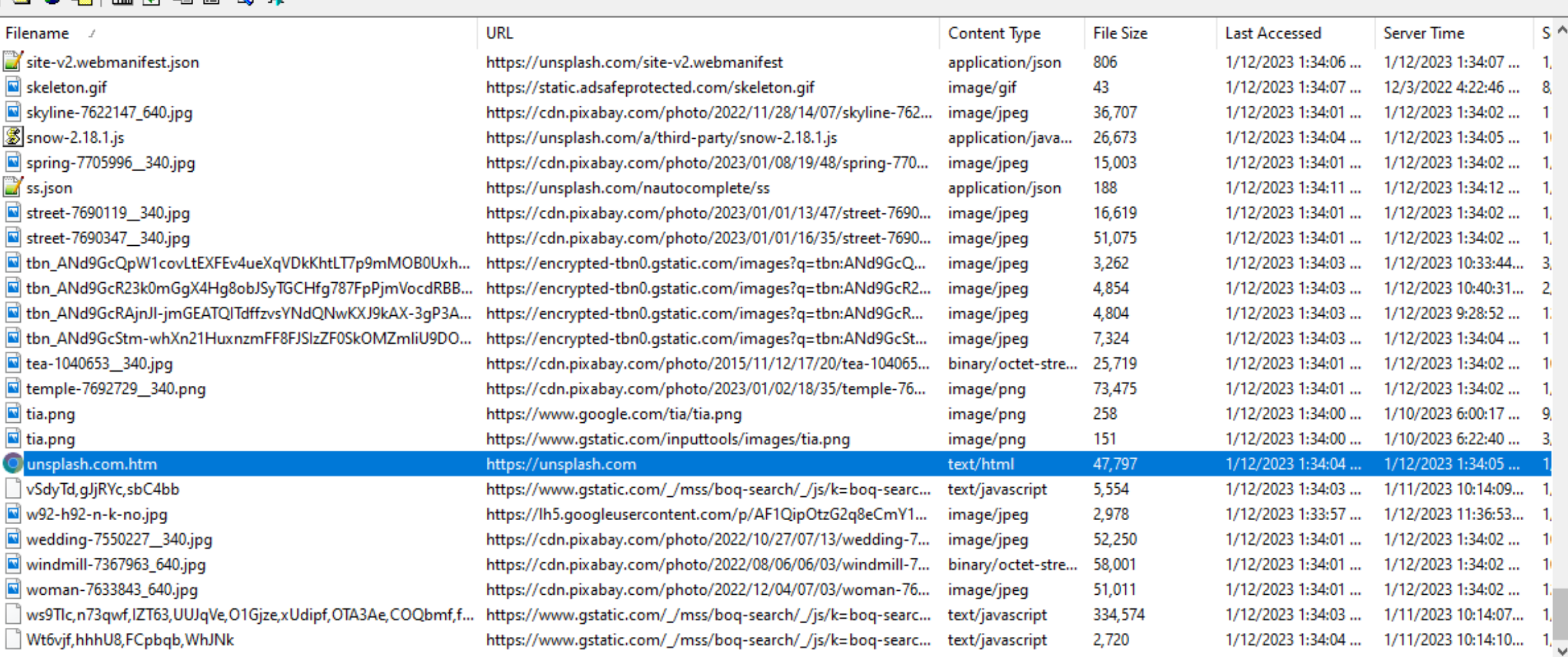

276 item(s), 1 Selected (46.68 KB)

 $\prec$ 

 $\times$  $\Box$ 

#### Cache podaci - <*chrome\_dir*>*\Cache\Cache\_data*

AppData > Local > Google > Chrome > UserData > Default > Cache > Cache\_Data

ē,

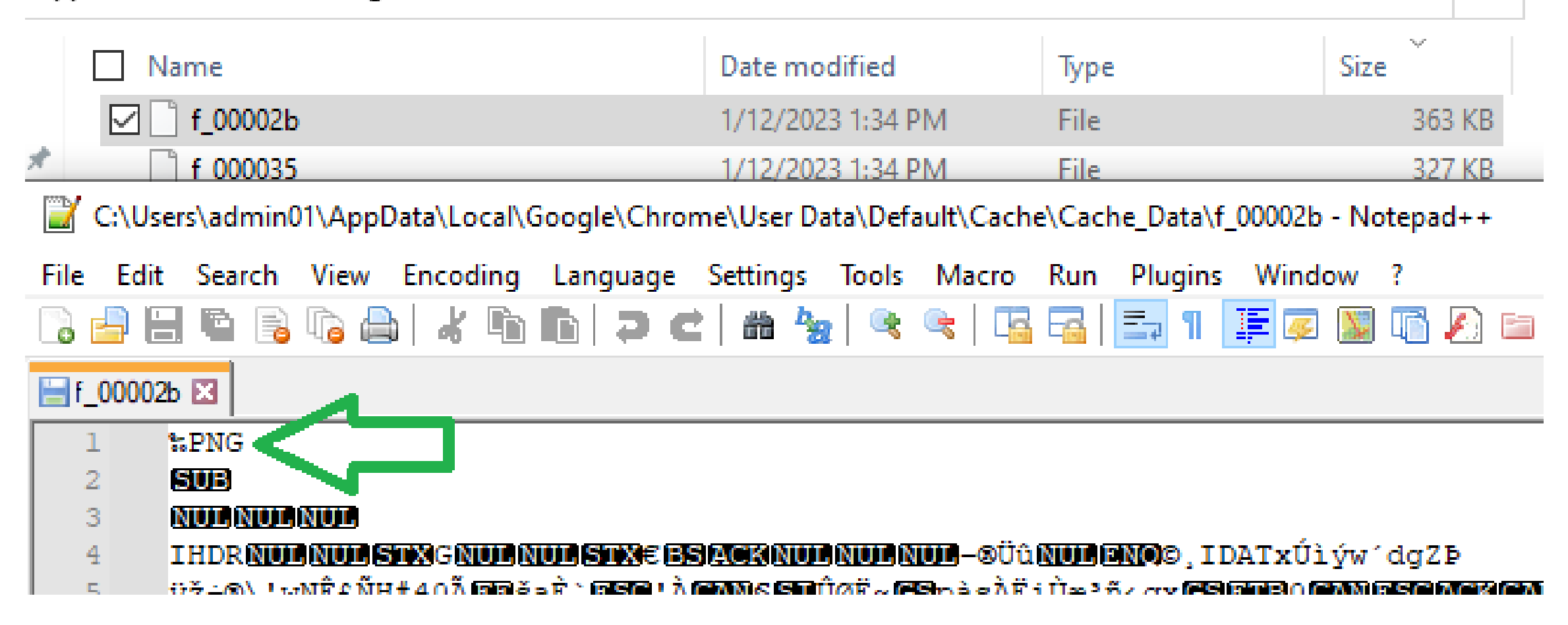

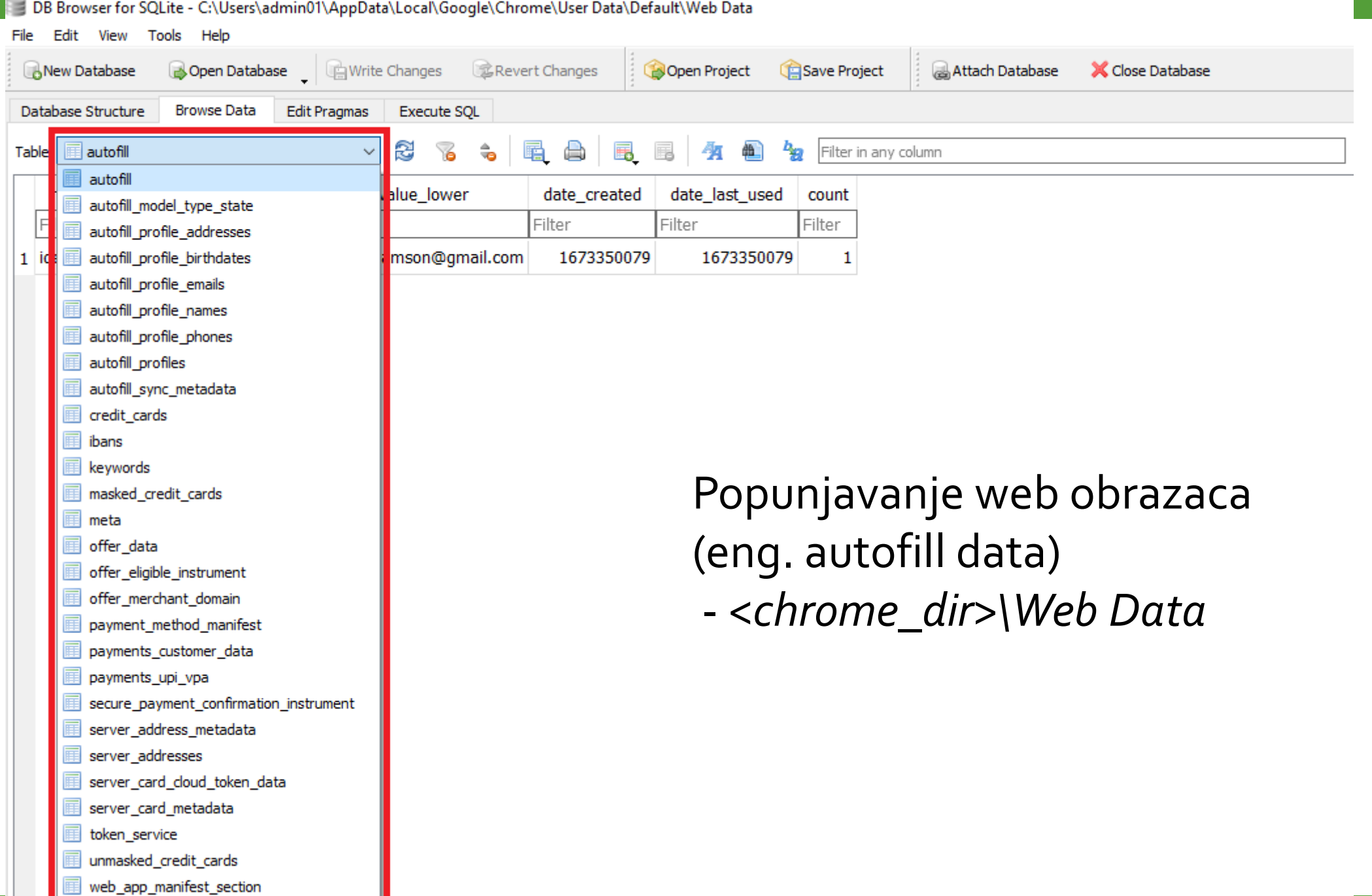

### Popunjavanje web obrazaca (eng. autofill data) - <*chrome\_dir*>*\Web Data*

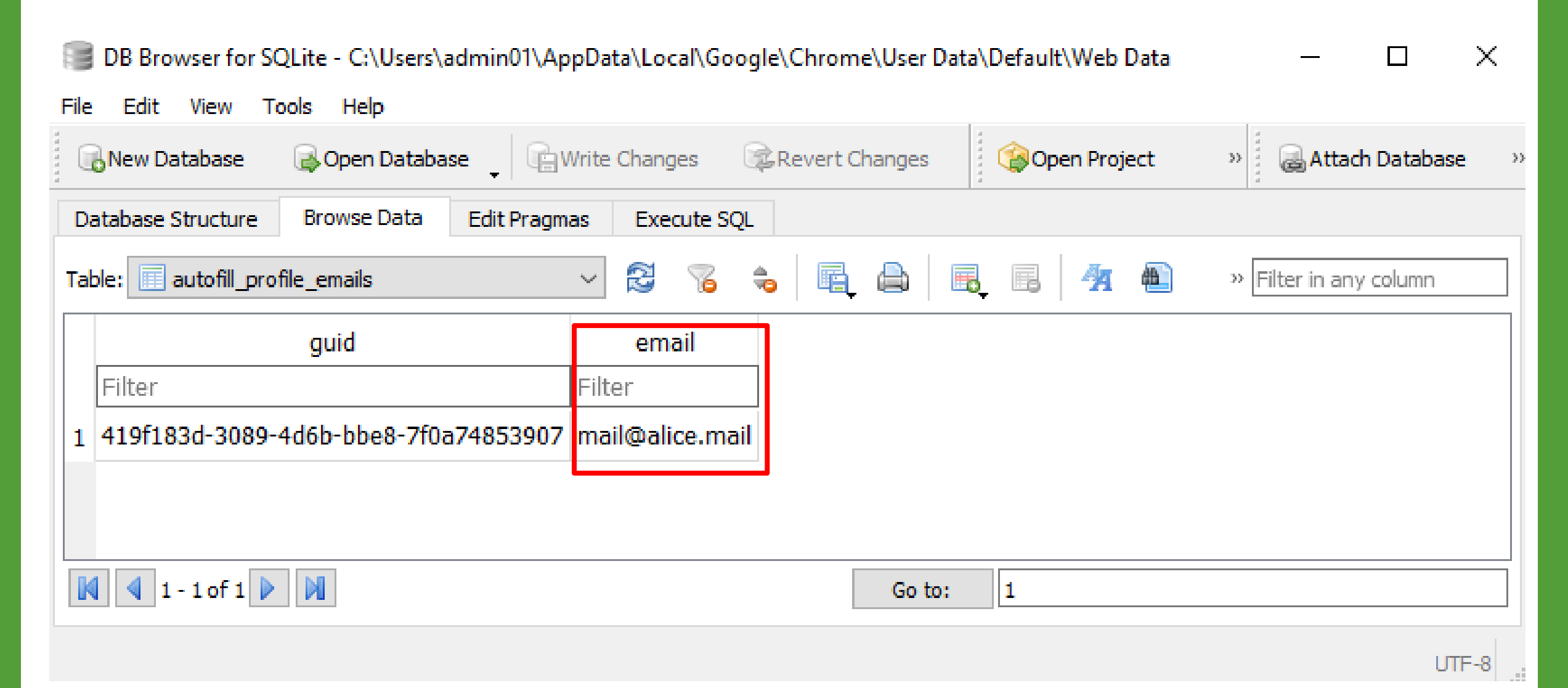

Popunjavanje web obrazaca (eng. autofill data) - <*chrome\_dir*>*\Web Data*DB Browser for SQLite - C:\Users\admin01\AppData\Local\Google\Chrome\User Dat...  $\mathcal{M}_{\rm{c}}$ П File: Edit View **Tools Help** Open Project Attach Database New Database Open Database  $\mathcal{Y}^{\lambda}_{\mathcal{X}}$  $39<sub>1</sub>$  $\mathcal{Y}^{\mathcal{Y}}_{\mathcal{X}}$ **Browse Data** Database Structure **Edit Pragmas Execute SQL** ्के R. 醒 的 8 犔 autofill\_profile\_names E, » Filter in any c... Table: FEI  $\gamma_{\rm{tot}}$ middle\_name first\_name last\_name full\_name guid Filter Filter Filter **Filter** Filter. 419f183d-3089-4d6b-bbe8-7f0a74853907 Alice Adamson Adamson **Alice** K  $1 - 0$  of  $1$ M  $|1|$ Go to:

#### Lozinke - <chrome\_dir>\Login Data

DB Browser for SQLite - C:\Users\admin01\AppData\Local\Google\Chrome\User Data\Default\Login Data

File Edit View Tools Help

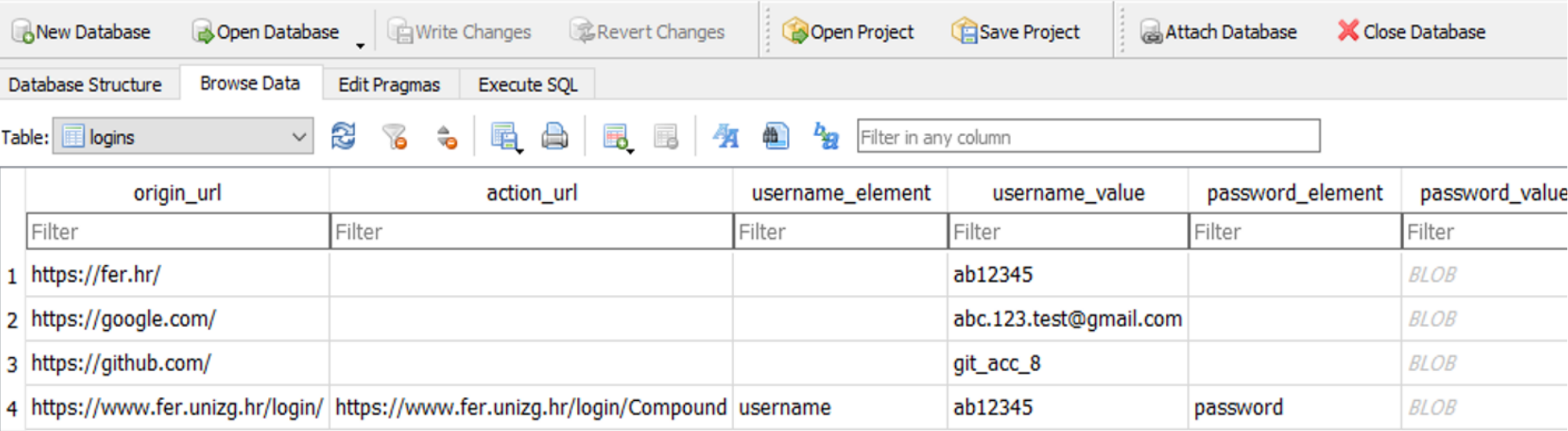

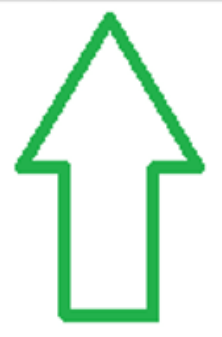

#### Lozinke - <*chrome\_dir*>*\Login Data - WebBrowserPassView*

□

 $\times$ 

WebBrowserPassView

File Edit View Options Help

#### - 日内もゴタチ

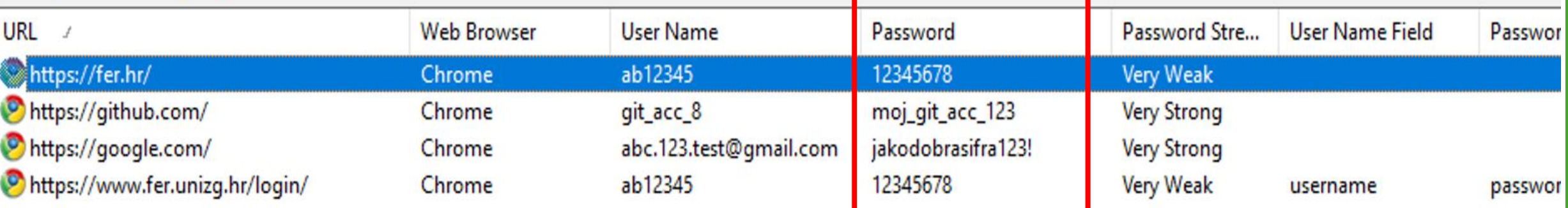

DB Browser for SQLite - C:\Users\admin01\AppData\Local\Google\Chrome\User Data\Default\Web Data

File Edit View Tools Help

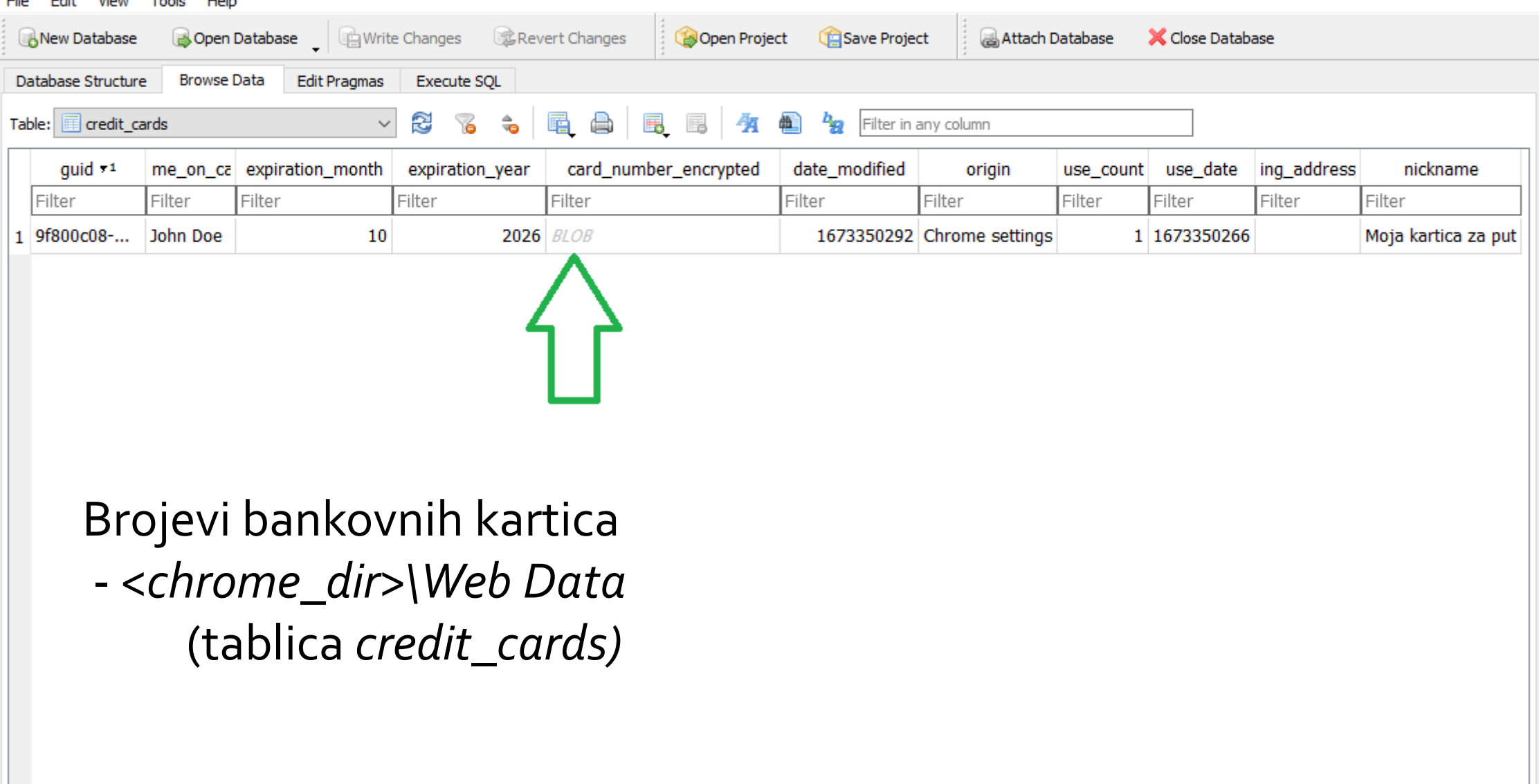

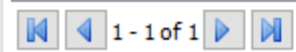

Go to:

 $\|_1$ 

#### *Hack browser data* - <*chrome\_dir*>*\Web Data* (tablica *credit\_cards)*

#### PC > Downloads > hack\_browser\_data >

w

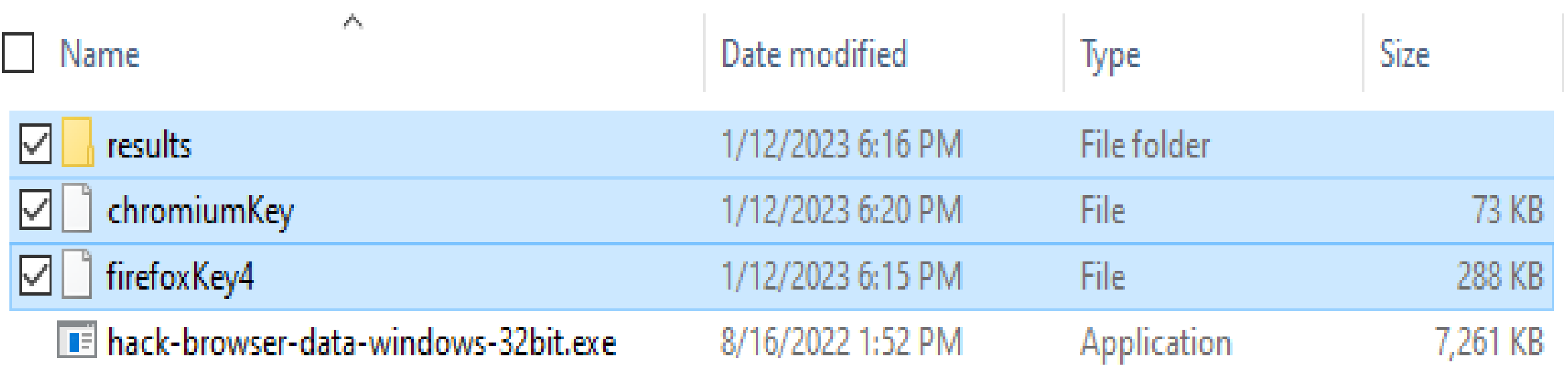

#### *Hack browser data* - <*chrome\_dir*>*\Web Data* (tablica *credit\_cards)*

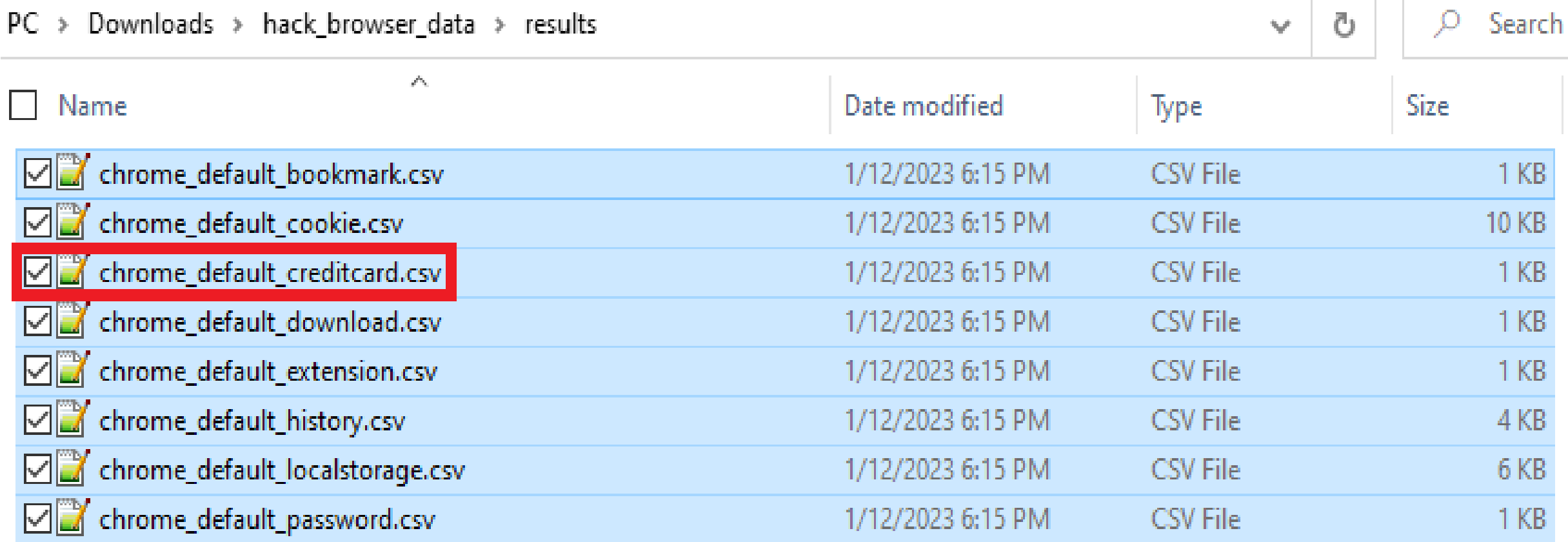

#### Hack browser data - <chrome\_dir>\Web Data (tablica credit\_cards)

C:\Users\admin01\Downloads\hack\_browser\_data\results\chrome\_default\_creditcard.csv - Notepad++

Edit Search View Encoding Language Settings Tools Macro Run Plugins Window ? **File** 

BGA 16 6 6 7 6 6 7 6 7 8 9 8 8 5 6 7 1 F 7  $\blacksquare$ 

#### chrome\_default\_creditcard.csv E3

3

- GUID, Name, Expiration Year, Expiration Month, Card Number, Address, NickName -1
- 9f800c08-fdc3-4729-962f-5011d7b74af1,John Doe,2026,10,4024007171190605,,Moja kartica za put 2

### Zaključak

- ➢ Uspješno obavljena forenzička analiza
	- Bitnih artefakata Google Chrome web preglednika
- ➢ Forenzički alati olakšavaju dekriptiranje
	- Automatiziraju analiz
- ➢ Daljnji rad:
	- ➢ Istražiti (de)kriptiranje
		- ➢ lozinka, kolačića i brojeva bankovnih kartica
	- ➢ na razini programskog koda Google Chrome preglednika
		- ➢ AES GCM, funkcija *CryptProtectData* unutar Data Protection Application Programming Interface (DPAPI) (na Win OS-u)
	- ➢ pokušati obaviti ručno dekriptiranje navedenog

Računalna forenzika – projekt/seminar

*Forenzička analiza Google Chrome web preglednika*

2022./2023.

Danijel Strbad 0036506321

**Literatura** [1] [Chromium](https://chromium.googlesource.com/chromium/src.git) Git [2] [Chromium](https://www.chromium.org/Home/) [3] [Desktop Browser Market Share](https://gs.statcounter.com/browser-market-share/desktop/worldwide) Worldwide - Statcounter [4] [Desktop OS market share](https://gs.statcounter.com/os-market-share/desktop/worldwide) - Statcounter [5] [Browser forensics: Google chrome](https://resources.infosecinstitute.com/topic/browser-forensics-google-chrome/) - Infosec [\[6\] Google Chrome Blog](https://forensafe.com/blogs/googlechrome.html) - ArtiFast, Forensafe Software **Solutions** [7] Chrome Session and Tabs Files (and the puzzle of the [pickle\) -](https://digitalinvestigation.wordpress.com/tag/chrome/) Digital Investigation [8] [WebBrowserPassView](https://www.nirsoft.net/utils/web_browser_password.html) v2.12 [9] [ChromeCacheView](https://www.nirsoft.net/utils/chrome_cache_view.html) v2.41 [10] [ChromeCookiesView](https://www.nirsoft.net/utils/chrome_cookies_view.html) v1.73 [11] CA CTF 2022: Using pentesting techniques to decrypt Chrome's passwords - [Seized, thewildspirit, Jul 05 2022](https://www.hackthebox.com/blog/seized-ca-ctf-2022-forensics-writeup) [12] Decrypt [Chrome Passwords, Jayden](https://github.com/ohyicong/decrypt-chrome-passwords) Oh Yicong, 2021 [13] [HackBrowserData, moonD4rk](https://github.com/moonD4rk/HackBrowserData)